اململكة العربية السعودية وزارة التعليم الإدارة العامة للتعليم بالمنطقة الشرقية مكتب التعليم بغرب الدمام الشؤون التعليمية – القيادة املدرسية OEWDB

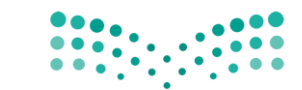

وزارة التصليع Ministry of Education

 $\overline{\textbf{v}}_{\text{dual}}$  تفضيلات عرض نتائج البحث

 الـرقـم : التاريخ 20: 06/ 1442/هـ املرفقات :

## خطوات تحديث وإضافة المؤهل يخ نظام فارس

۔<br>دھاب

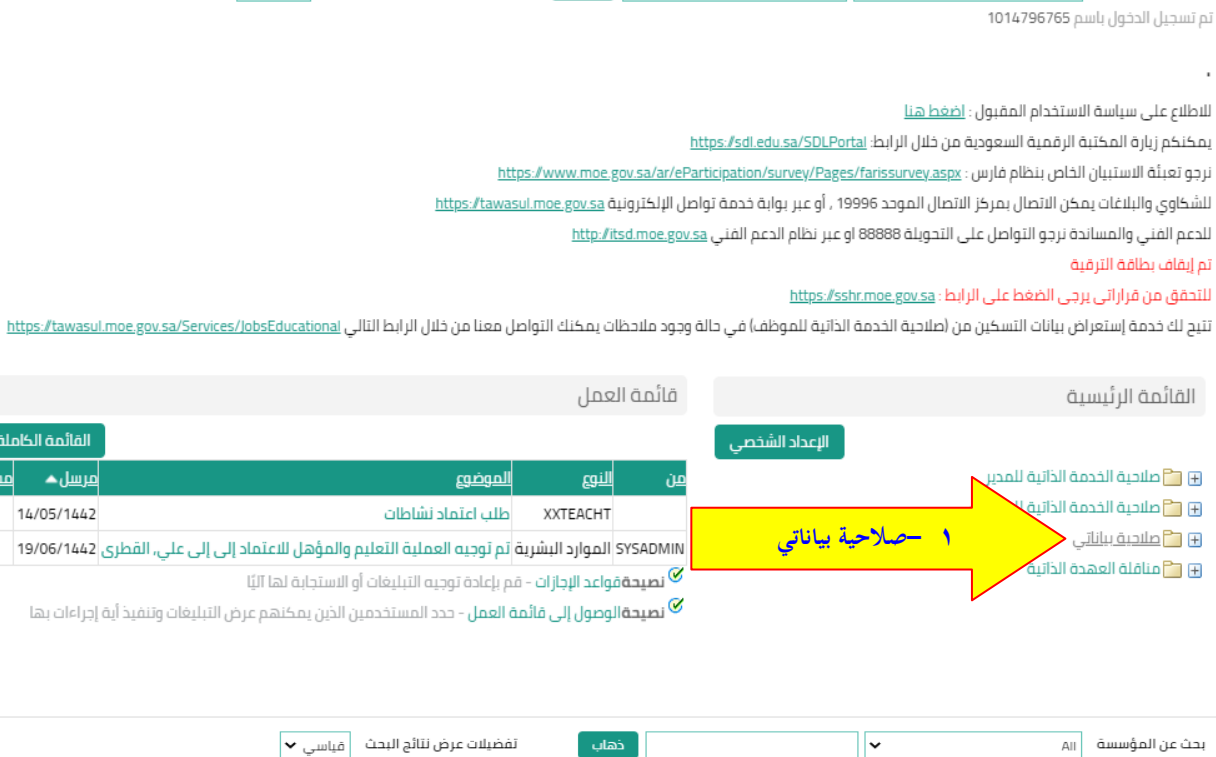

.<br>تم تسجيل الدخول باسم 1014796765

 $\overline{A||}$  بحث عن المؤسسة

للاطلاع على سياسة الاستخدام المقبول : <u>اضغط هنا</u>

يمكنكم زيارة المكتبة الرقمية السعودية من خلال الرابط: https://sdl.edu.sa/SDLPortal

نرجو تعبئة الاستبيان الخاص بنظام فارس : https://www.moe.gov.sa/ar/eParticipation/survey/Pages/farissurvey.aspx

∏∽

للشكاوي والبلاغات يمكن الاتصال بمركز الاتصال الموحد 19996 , أو عبر بوابة خدمة تواصل الإلكترونية <u>https://tawasul.moe.gov.sa</u>

.<br>للدعم الفنى والمساندة نرجو التواصل على التحويلة 88888 او عبر نظام الدعم الفنى <u>http://itsd.moe.gov.sa</u> .<br>تم إيقاف بطاقة الترقية

للتحقق من قراراتي يرجى الضغط على الرابط: <u>https://sshr.moe.gov.sa</u> and the company of the second company of the company of the company of the company of the company of the company .<br>Setti solidi

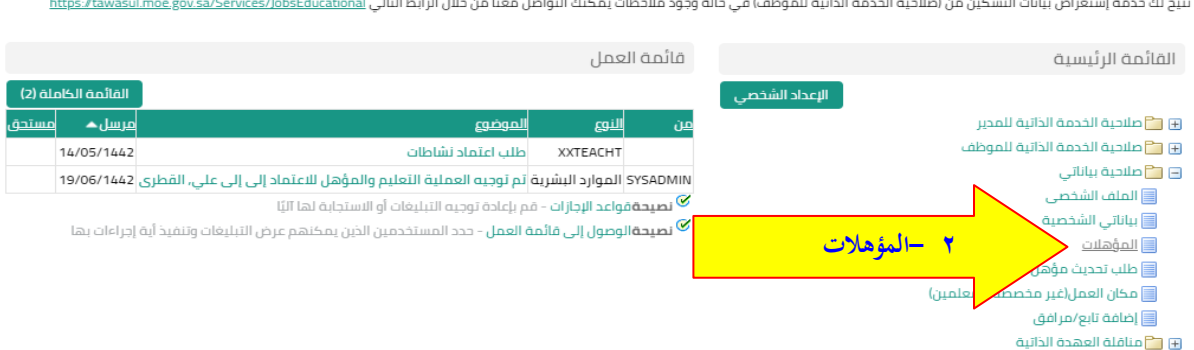

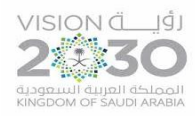

ة (2)<br><u>ستحق</u>

اململكة العربية السعودية وزارة التعليم الإدارة العامة للتعليم بالمنطقة الشرقية مكتب التعليم بغرب الدمام الشؤون التعليمية – القيادة املدرسية OEWDB

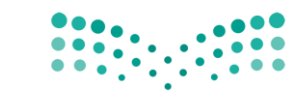

وزارة التصليم Ministry of Education

 الـرقـم : التاريخ 20: 06/ 1442/هـ املرفقات :

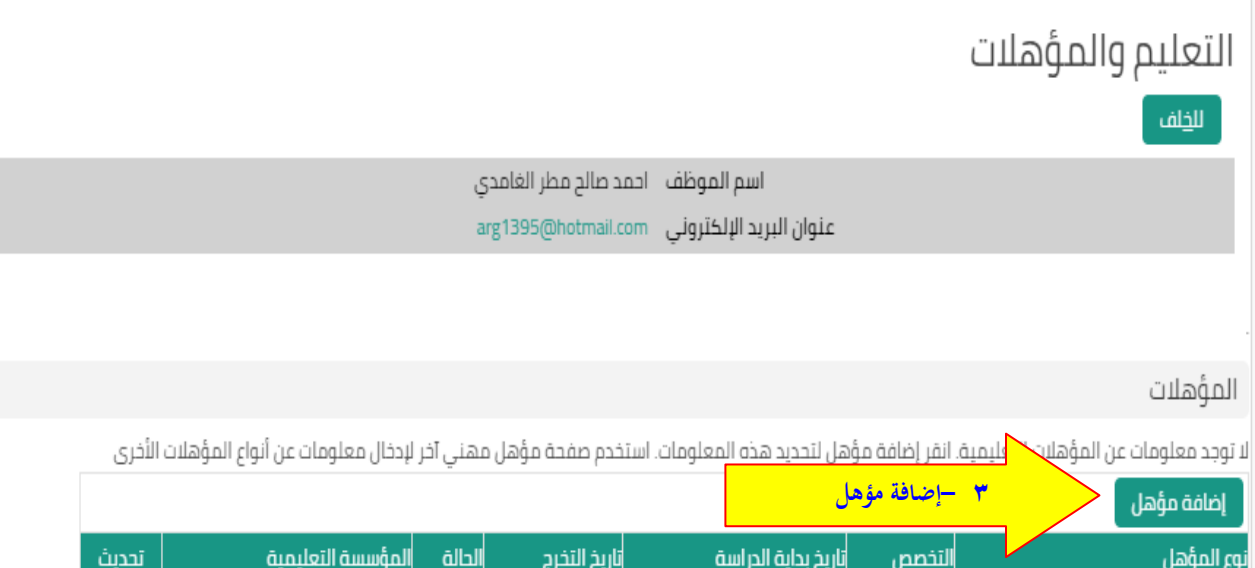

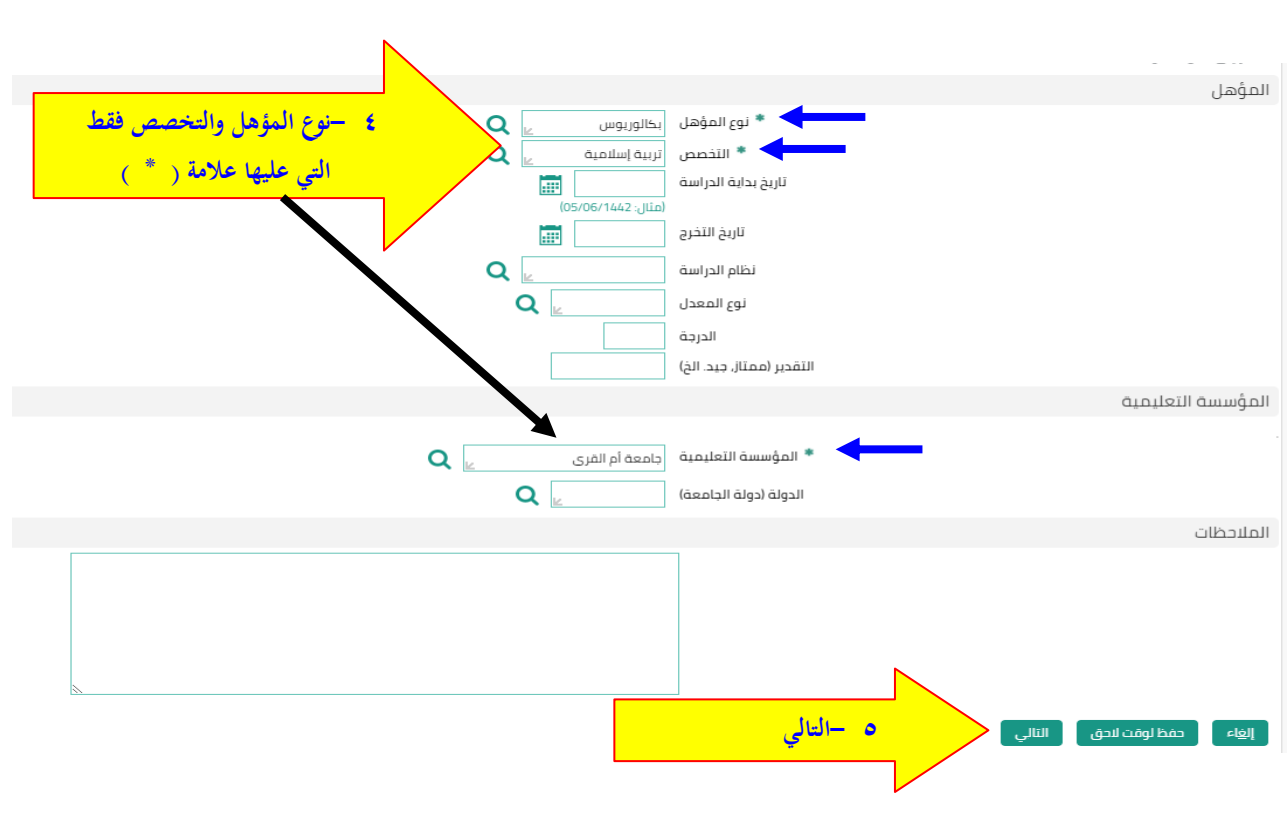

لم يتم العثور على نتائج

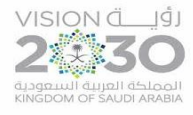

اململكة العربية السعودية وزارة التعليم الإدارة العامة للتعليم بالمنطقة الشرقية مكتب التعليم بغرب الدمام الشؤون التعليمية – القيادة املدرسية OEWDB

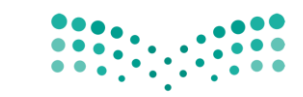

وزارة التصليم Ministry of Education

 الـرقـم : التاريخ 20: 06/ 1442/هـ املرفقات :

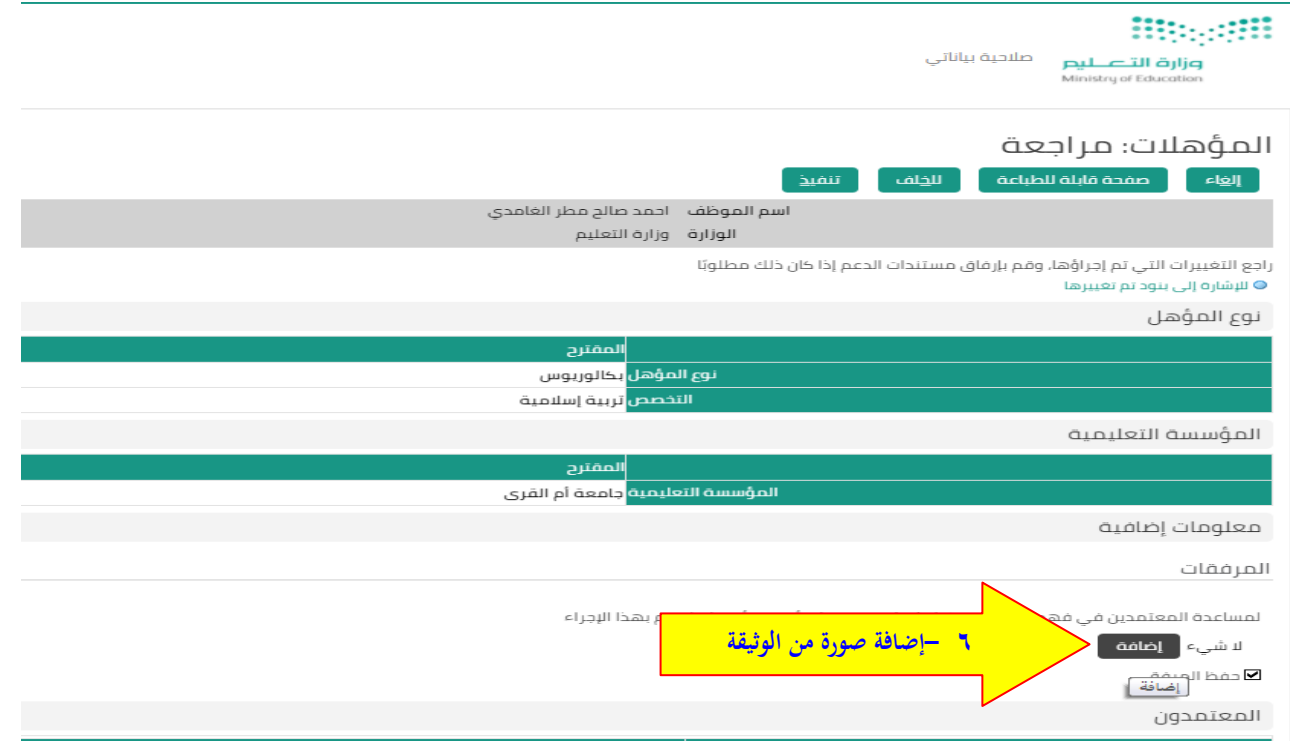

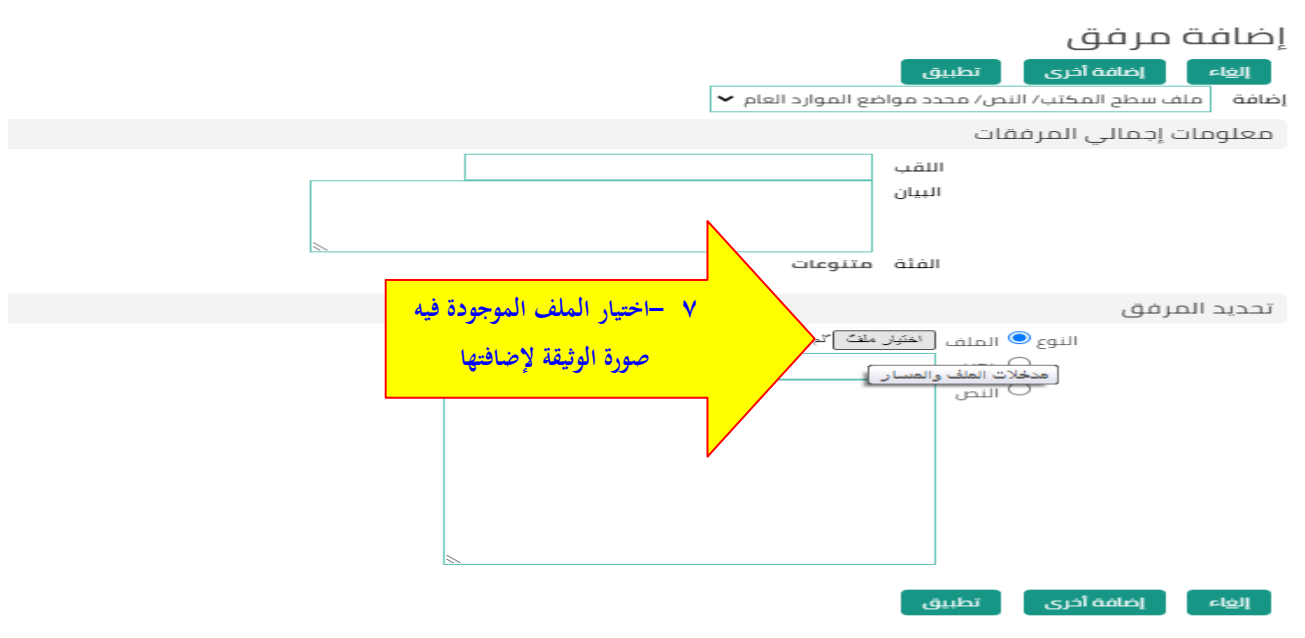

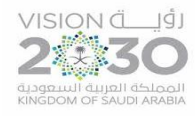

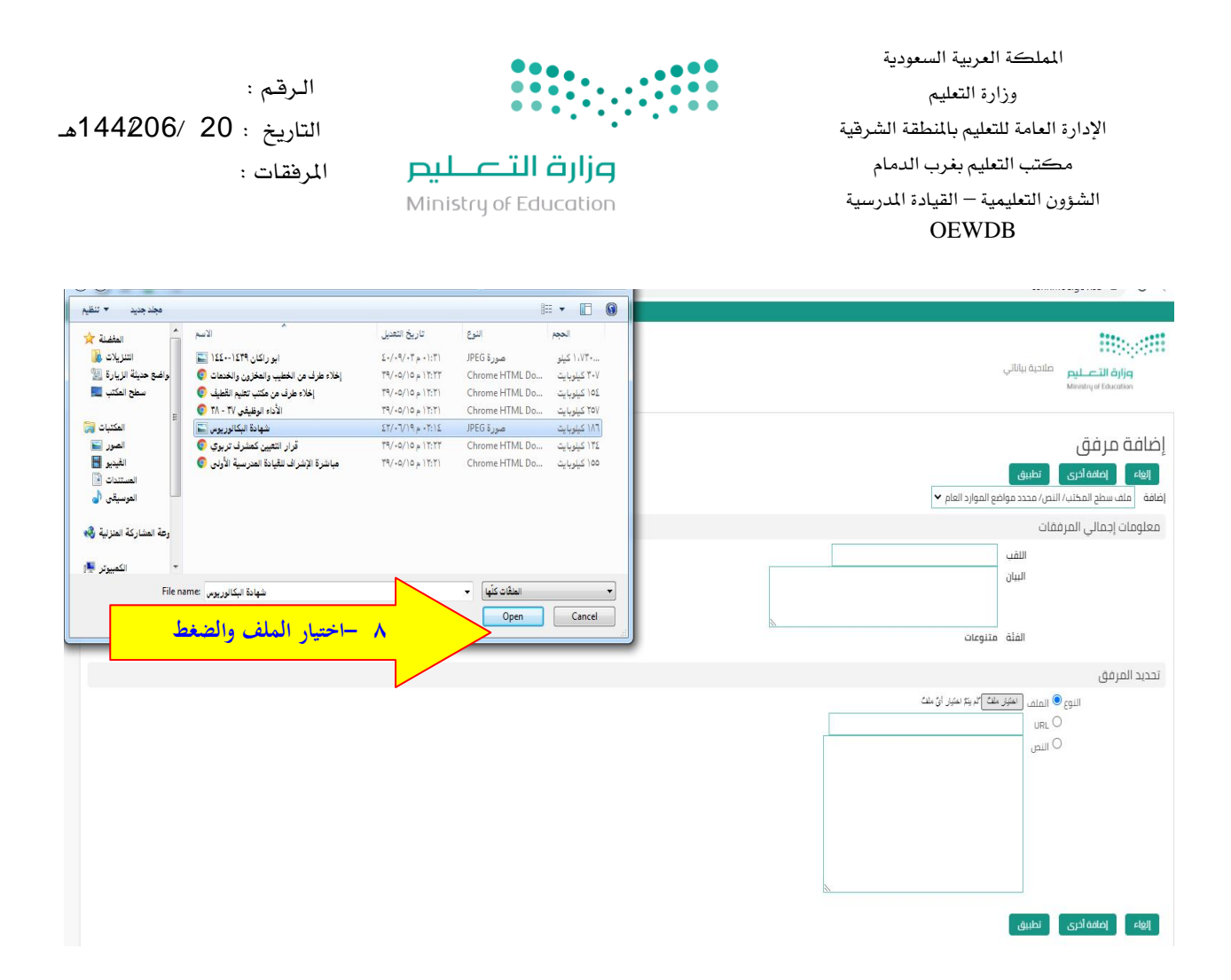

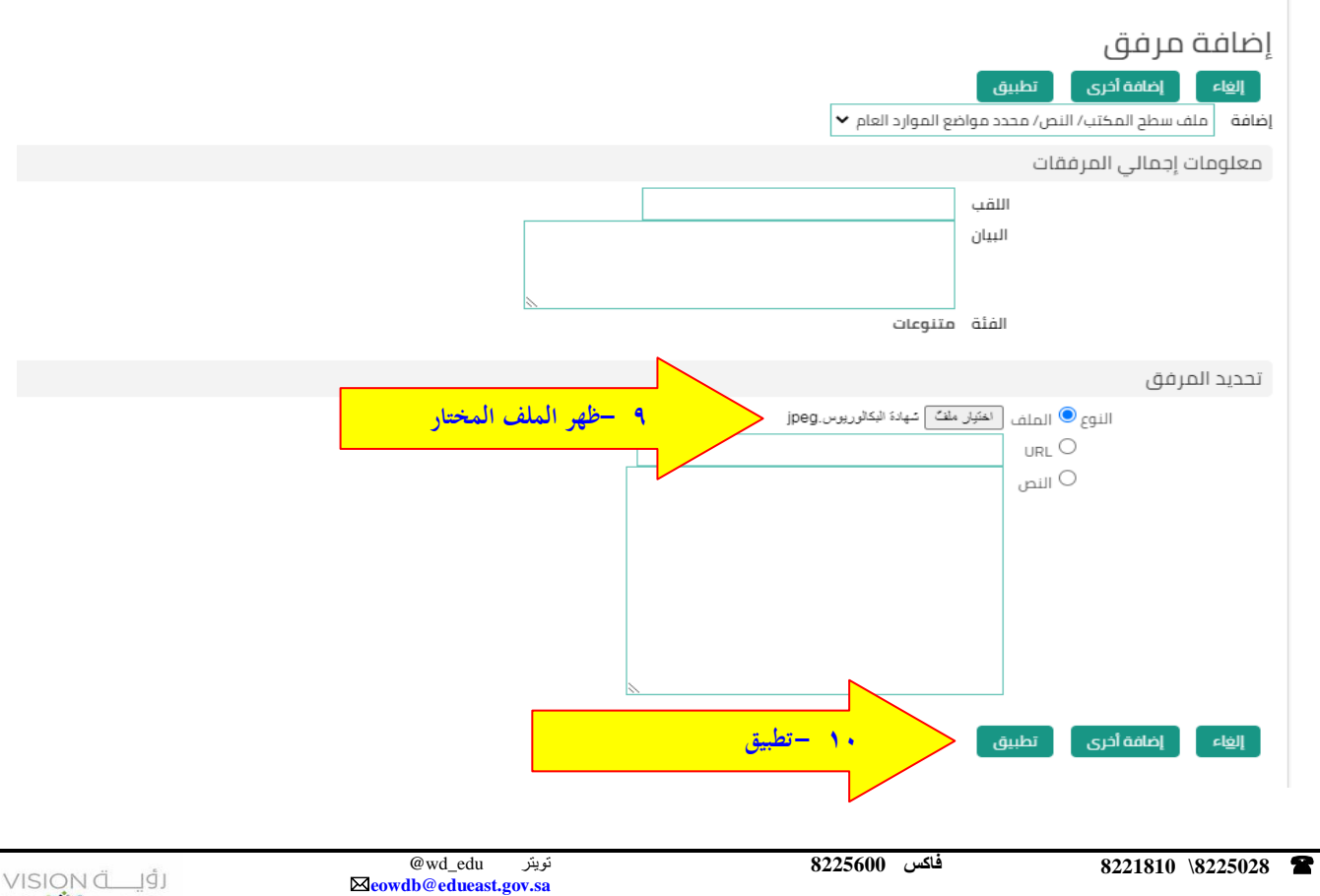

楽る المملكة العربية السعودية<br>KINGDOM OF SAUDI ARABIA

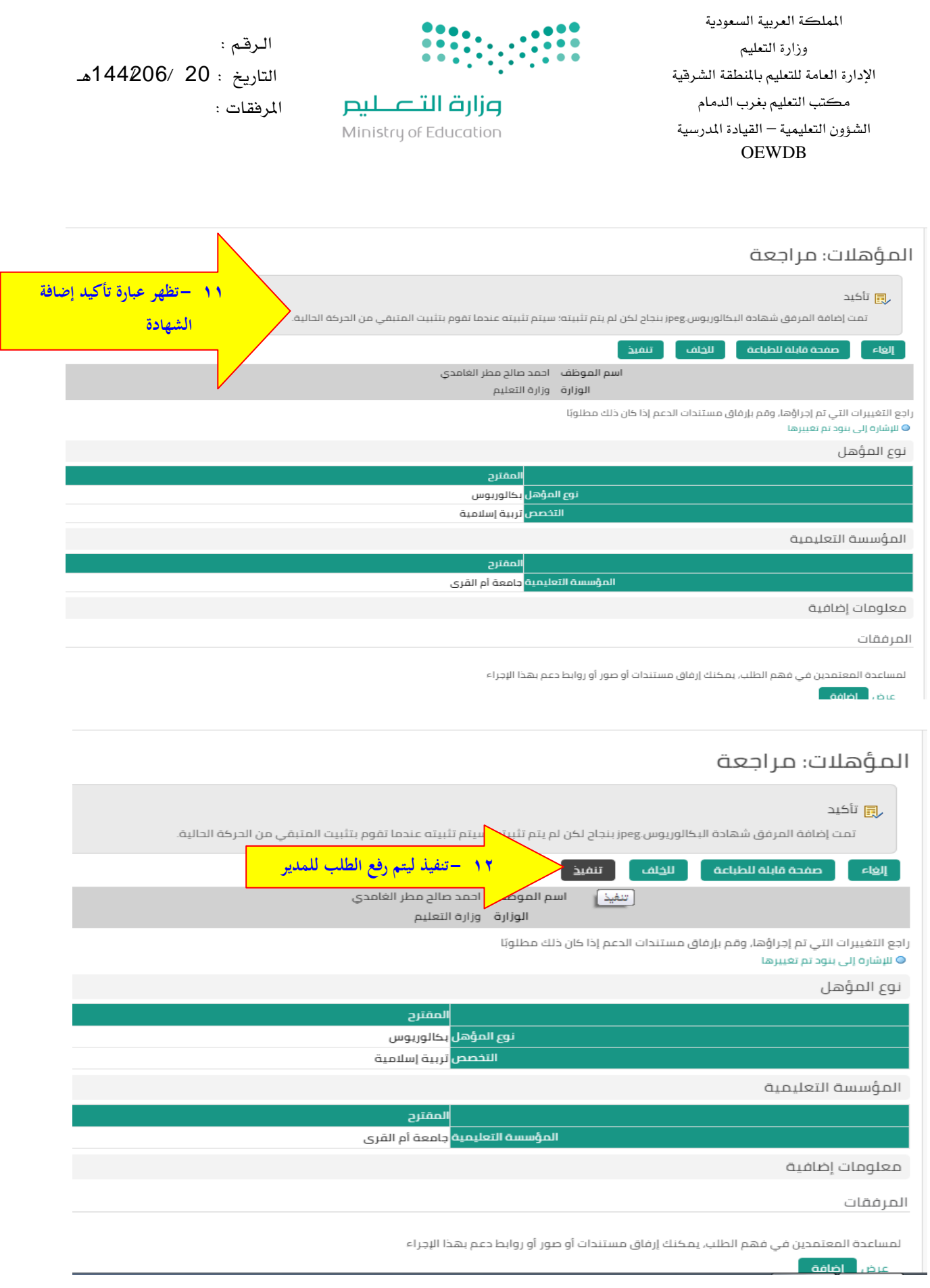

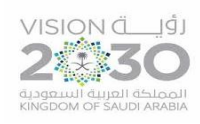

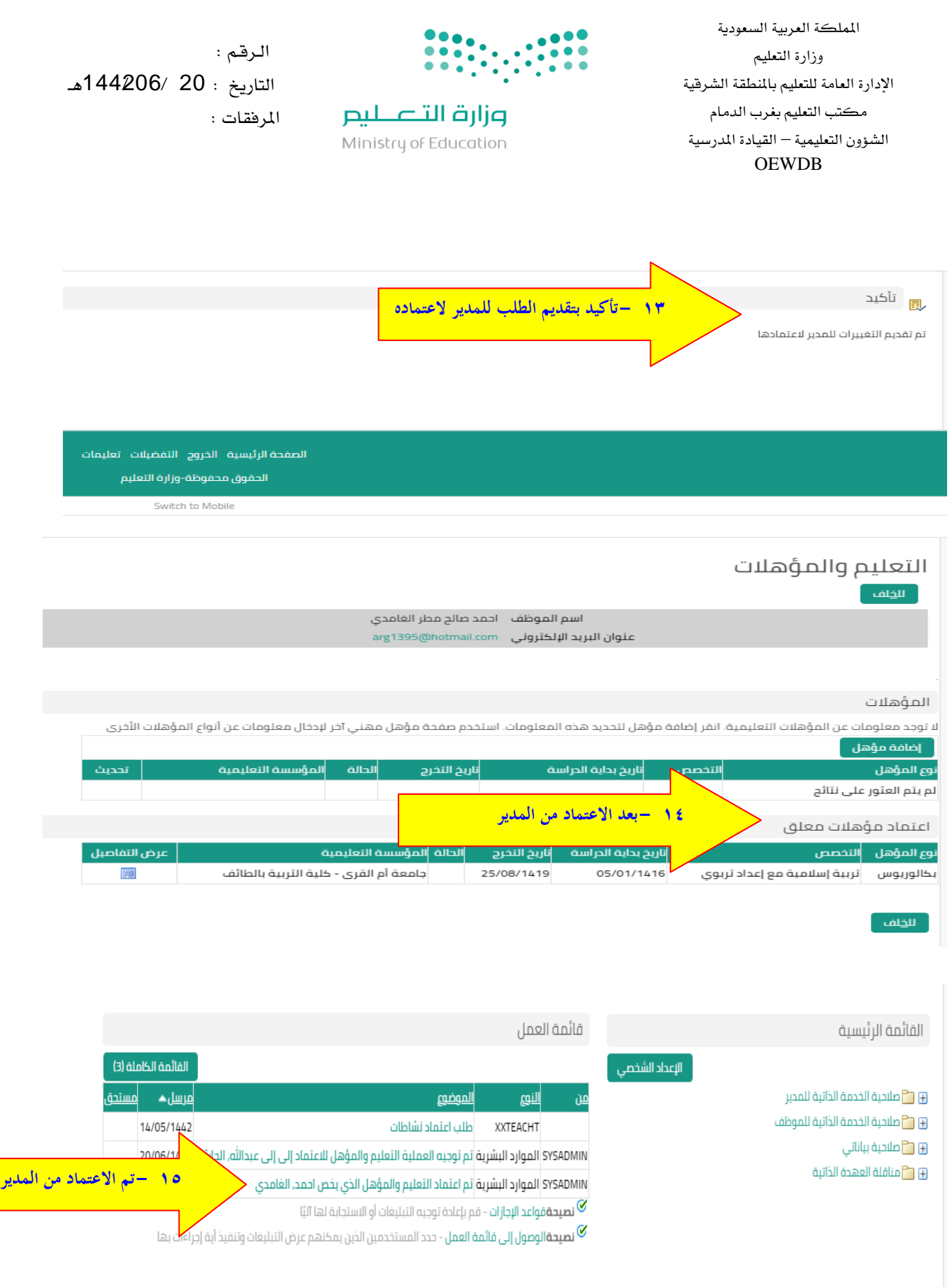

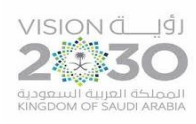